## 1. Запустите программу

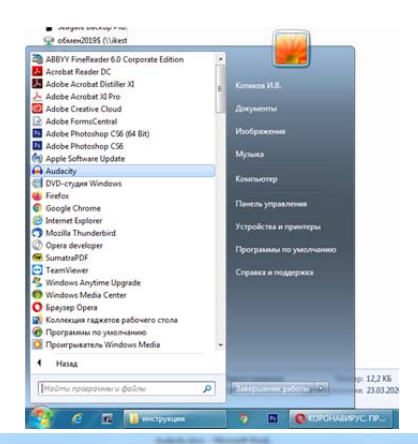

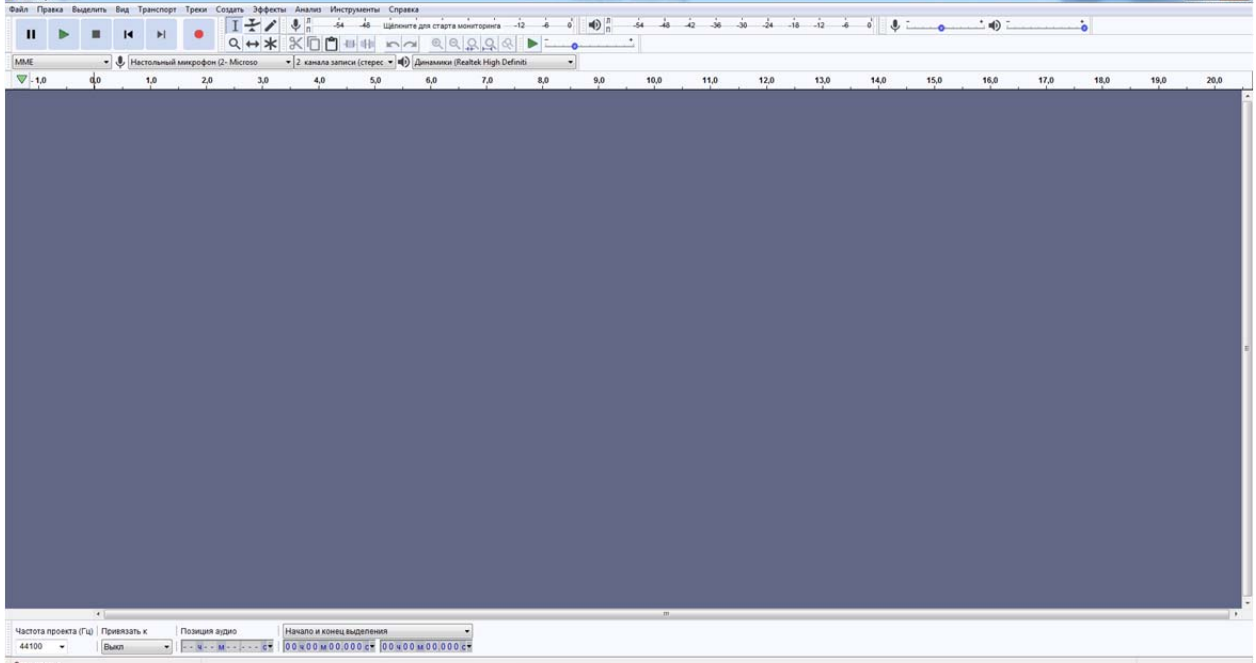

P 12 40 1655

## Программа готова к записи аудио

Когда готовы к записи (красный кружок) – "ЗАПИСАТЬ"

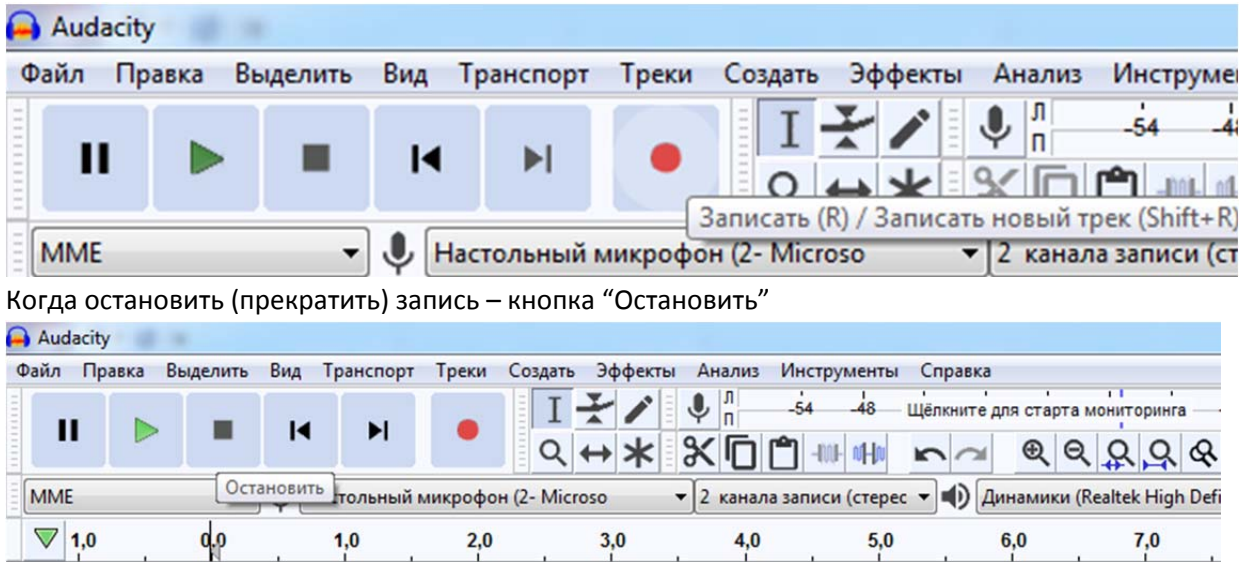

Можно продолжить запись – если необходимо сделать паузу‐перерыв

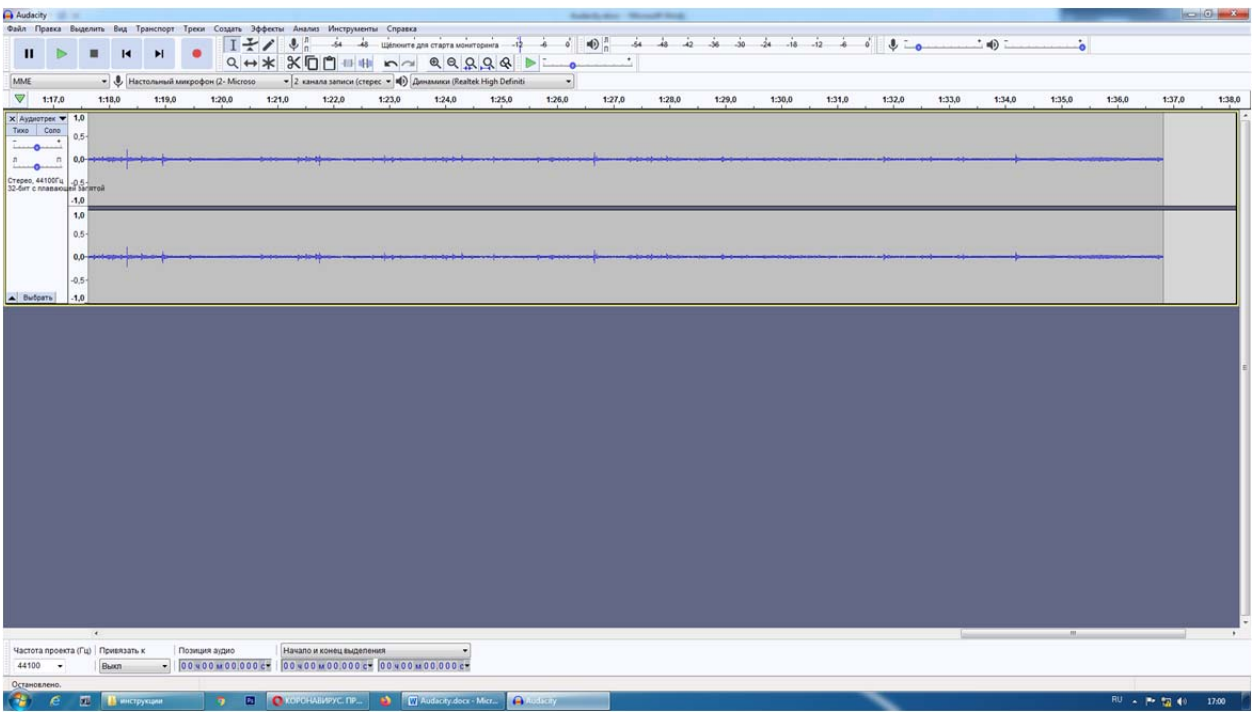

Записи можно прослушать, удалить, перезаписать... Для сохранения выбираете ФАЙЛ- ЭКСПОРТ-ЭКСПОРТ в МРЗ

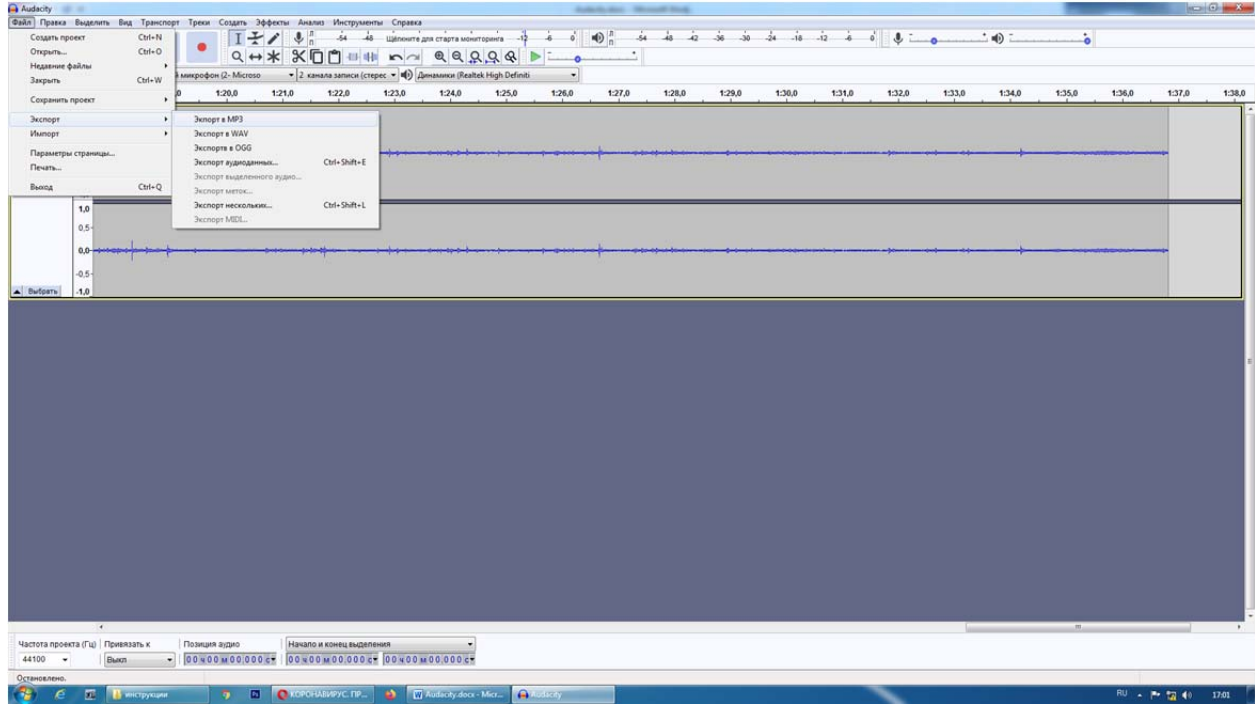

Вводите имя файла

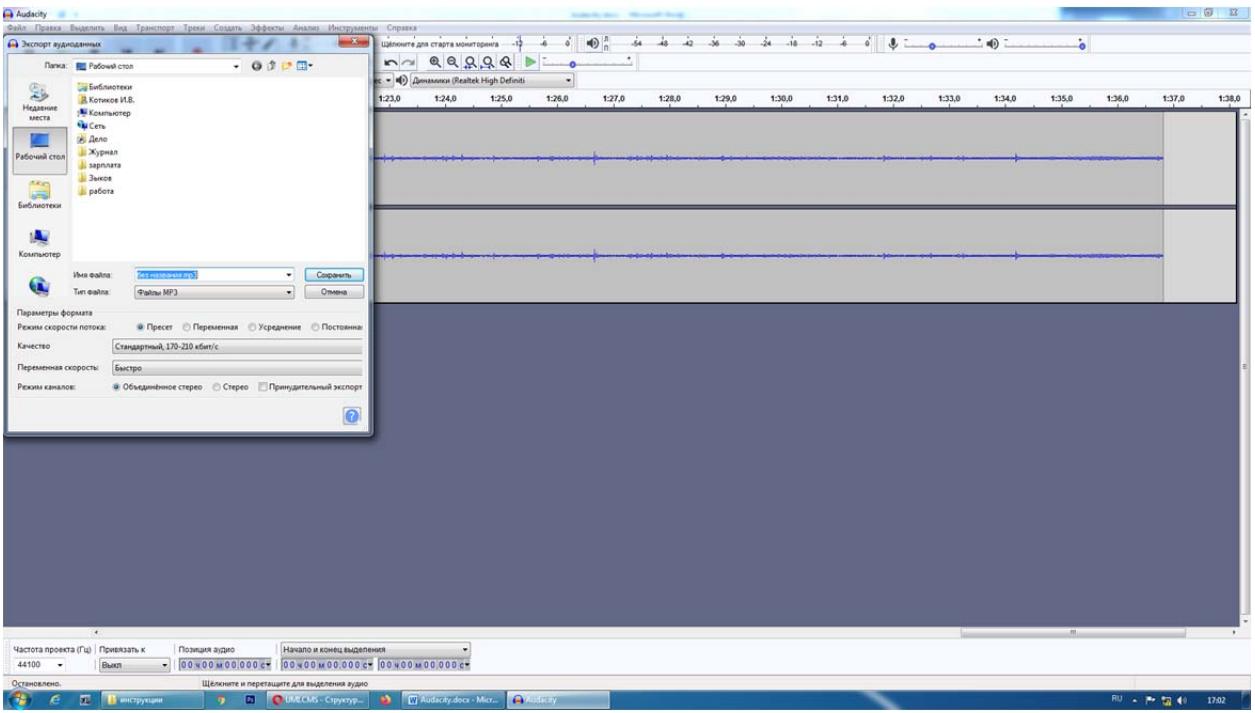

Все. Аудиофайл готов. Можно загрузить например на яндекс диск, и отправить ссылку студентам, в дневник.ру…. и т.д. и т.п.